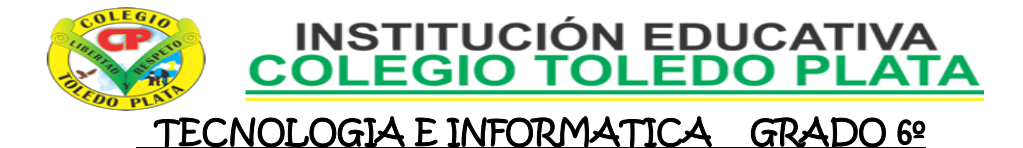

#### **TALLER 14**

**TEMAS:** 

### **IMPORTANCIA DE LA TECLA ALT Y EL CÓDIGO ASCII**

#### **OBJETIVOS:**

- Reconocer la aplicación de la tecla ALT y las utilidades del código ASCII
- **INDICADOR DE LOGRO:**
	- Identifica algunos caracteres que resultan del código ASCII y la tecla ALT

# **¿TE HAS PREGUNTADO CÓMO HACER LOS SIGUIENTES SÍMBOLOS?**  $\bar{0}$   $\bar{H}$   $\Gamma$  which  $\ddot{\Gamma}$   $\ddot{\Omega}$   $\Delta$

¡La respuesta es fácil!

Hay que chiclear al mismo tiempo las teclas "Alt (y vas tecleando los números que quieras con la lista de números más a la derecha)"

Mantienes clickeado la tecla Alt -->

## **ASCII**

El código ASCII (acrónimo inglés de American Standard Code for Information Interchange Código Estadounidense Estándar para el Intercambio de Información), pronunciado generalmente [áski], es un código de caracteres basado en el alfabeto latino tal como se usa en inglés moderno y en otras lenguas occidentales. Fue creado en 1963 por el Comité Estadounidense de Estándares (ASA, conocido desde 1969 como el Instituto Estadounidense de Estándares Nacionales, o ANSI) como una refundición o evolución de los conjuntos de códigos utilizados entonces en telegrafía. Más tarde, en 1967, se incluyeron las minúsculas, y se redefinieron algunos códigos de control para formar el código conocido como US-ASCII.

El código ASCII utiliza 8 bits para representar los caracteres, aunque inicialmente empleaba un bit adicional (bit de paridad) que se usaba para detectar errores en la transmisión. A menudo se llama incorrectamente ASCII a otros códigos de caracteres de 8 bits, como el estándar ISO-8859- 1 que es una extensión que utiliza 8 bits para proporcionar caracteres adicionales usados en idiomas distintos al inglés, como el español.

ASCII fue publicado como estándar por primera vez en 1967 y fue actualizado por última vez en 1986. En la actualidad define códigos para 33 caracteres no imprimibles, de los cuales la mayoría son caracteres de control obsoletos que tienen efecto sobre cómo se procesa el texto, más otros 95 caracteres imprimibles que les siguen en la numeración (empezando por el carácter espacio). Casi todos los sistemas informáticos actuales utilizan el código ASCII o una extensión compatible para representar textos y para el control de dispositivos que manejan texto.

## **FORMA DE TRABAJAR**

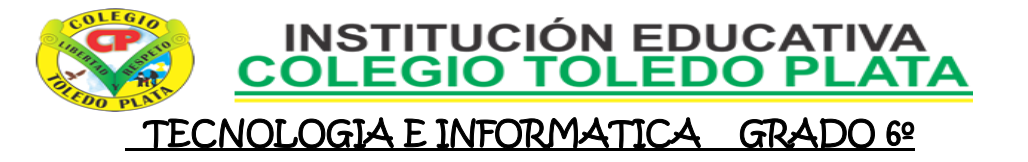

Las computadoras solamente entienden números. El código ASCII es una representación numérica de un carácter como 'a' o '@'

Como otros códigos de formato de representación de caracteres, el ASCII es un método para una correspondencia entre cadenas de bits y una serie de símbolos (alfanuméricos y otros), permitiendo de esta forma la comunicación entre dispositivos digitales así como su procesado y almacenamiento. El código de caracteres ASCII— o una extensión compatible que se usa casi en todos los ordenadores, especialmente con ordenadores personales y estaciones de trabajo.

El nombre más apropiado para este código de caracteres es "US-ASCII"  $!$  " # \$ % & ' ( ) \* +, -, / 0 1 2 3 4 5 6 7 8 9 ; < = > @ A B C D E F G H I J K L M N O P Q R S T U V W X Y Z [\] ^ \_  $\alpha$  a b c d e f g h i j k l m n o p g r s t u v w x y z {  $\alpha$  }  $\sim$ 

ASCII es, en sentido estricto, un código de siete bits, lo que significa que usa cadenas de bits representables con siete dígitos binarios (que van de 0 a 127 en base decimal) para representar información de caracteres. En el momento en el que se introdujo el código ASCII muchos ordenadores trabajaban con grupos de ocho bits (bytes u octetos), como la unidad mínima de información; donde el octavo bit se usaba habitualmente como bit de paridad con funciones de control de errores en líneas de comunicación u otras funciones específicas del dispositivo. Las máquinas que no usaban la comprobación de paridad asignaban al octavo bit el valor cero en la mayoría de los casos, aunque otros sistemas como las computadoras Prime, que ejecutaban PRIMOS ponían el octavo bit del código ASCII a uno.

### **HISTORIA**

El código ASCII se desarrolló en el ámbito de la telegrafía, y se usó por primera vez comercialmente como un código de tele impresión impulsado por los servicios de datos de Bell. Bell había planeado usar un código de seis bits, derivado de Fieldata, que añadía puntuación y letras minúsculas al más antiguo código de tele impresión Baudot, pero se les convenció para que se unieran al subcomité de la Agencia de Estándares Estadounidense (ASA), que habían empezado a desarrollar el código ASCII. Baudot ayudó en la automatización del envío y recepción de mensajes telegráficos, y tomó muchas características del código Morse; sin embargo, a diferencia del código Morse, Baudot usó códigos de longitud constante.

Comparado con los primeros códigos telegráficos, el código propuesto por Bell y ASA resultó en una reorganización más conveniente para ordenar listas (especialmente porque estaba ordenado alfabéticamente) y añadió características como la 'secuencia de escape'.

La Agencia de Estándares Estadounidense (ASA), que se convertiría más tarde en el Instituto Nacional Estadounidense de Estándares (ANSI), publicó por primera vez el código ASCII en 1963. El ASCII publicado en 1963 tenía una flecha apuntando hacia arriba (↑) en lugar del circunflejo (^) y una flecha apuntando hacia la izquierda en lugar del guión bajo (\_). La versión de 1967 añadió las letras minúsculas, cambió los nombres de algunos códigos de control y cambió de lugar los dos códigos de control ACK y ESC de la zona de letras minúsculas a la zona de códigos de control.

### **CARACTERES IMPRIMIBLES ASCII**

El código del carácter espacio, designa al espacio entre palabras, y se produce normalmente por

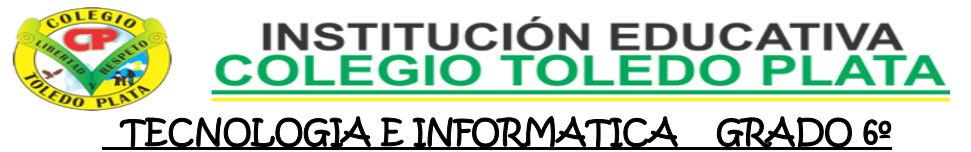

la barra espaciadora de un teclado. Los códigos del 33 al 126 se conocen como caracteres imprimibles, y representan letras, dígitos, signos de puntuación y varios símbolos.

El ASCII de siete bits proporciona siete caracteres "nacionales" y, si la combinación concreta de hardware y software lo permite, puede utilizar combinaciones de teclas para simular otros caracteres internacionales: en estos casos un backspace puede preceder a un acento abierto o grave (en los estándares británico y americano, pero sólo en estos estándares, se llama también "opening single quotation mark, una tilde o una "marca de respiración".

### **TALLER TEÓRICO**

Y en base a la teoría anterior contestaremos el siguiente cuestionario:

1. Dibuje los siguientes signos tal cual como se ven en este ejemplo:

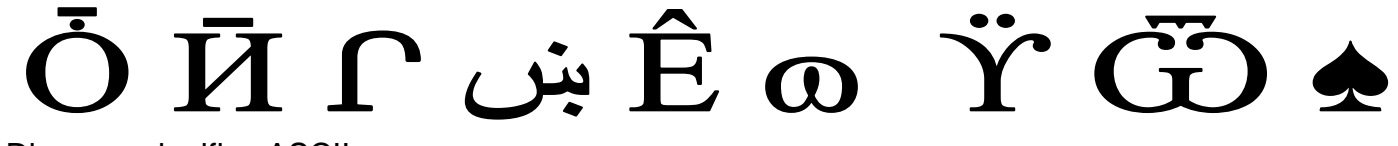

\_\_\_\_\_\_\_\_\_\_\_\_\_\_\_\_\_\_\_\_\_\_\_\_\_\_\_\_\_\_\_\_\_\_\_\_\_\_\_\_\_\_\_\_\_\_\_\_\_\_\_\_\_\_\_\_\_\_\_\_\_\_\_\_\_\_\_\_\_\_\_\_\_\_\_\_\_\_\_\_\_\_ \_\_\_\_\_\_\_\_\_\_\_\_\_\_\_\_\_\_\_\_\_\_\_\_\_\_\_\_\_\_\_\_\_\_\_\_\_\_\_\_\_\_\_\_\_\_\_\_\_\_\_\_\_\_\_\_\_\_\_\_\_\_\_\_\_\_\_\_\_\_\_\_\_\_\_\_\_\_\_\_\_\_ \_\_\_\_\_\_\_\_\_\_\_\_\_\_\_\_\_\_\_\_\_\_\_\_\_\_\_\_\_\_\_\_\_\_\_\_\_\_\_\_\_\_\_\_\_\_\_\_\_\_\_\_\_\_\_\_\_\_\_\_\_\_\_\_\_\_\_\_\_\_\_\_\_\_\_\_\_\_\_\_\_\_

\_\_\_\_\_\_\_\_\_\_\_\_\_\_\_\_\_\_\_\_\_\_\_\_\_\_\_\_\_\_\_\_\_\_\_\_\_\_\_\_\_\_\_\_\_\_\_\_\_\_\_\_\_\_\_\_\_\_\_\_\_\_\_\_\_\_\_\_\_\_\_\_\_\_\_\_\_\_\_ \_\_\_\_\_\_\_\_\_\_\_\_\_\_\_\_\_\_\_\_\_\_\_\_\_\_\_\_\_\_\_\_\_\_\_\_\_\_\_\_\_\_\_\_\_\_\_\_\_\_\_\_\_\_\_\_\_\_\_\_\_\_\_\_\_\_\_\_\_\_\_\_\_\_\_\_\_\_\_ \_\_\_\_\_\_\_\_\_\_\_\_\_\_\_\_\_\_\_\_\_\_\_\_\_\_\_\_\_\_\_\_\_\_\_\_\_\_\_\_\_\_\_\_\_\_\_\_\_\_\_\_\_\_\_\_\_\_\_\_\_\_\_\_\_\_\_\_\_\_\_\_\_\_\_\_\_\_\_

\_\_\_\_\_\_\_\_\_\_\_\_\_\_\_\_\_\_\_\_\_\_\_\_\_\_\_\_\_\_\_\_\_\_\_\_\_\_\_\_\_\_\_\_\_\_\_\_\_\_\_\_\_\_\_\_\_\_\_\_\_\_\_\_\_\_\_\_\_\_\_\_\_\_\_\_\_\_\_ \_\_\_\_\_\_\_\_\_\_\_\_\_\_\_\_\_\_\_\_\_\_\_\_\_\_\_\_\_\_\_\_\_\_\_\_\_\_\_\_\_\_\_\_\_\_\_\_\_\_\_\_\_\_\_\_\_\_\_\_\_\_\_\_\_\_\_\_\_\_\_\_\_\_\_\_\_\_\_ \_\_\_\_\_\_\_\_\_\_\_\_\_\_\_\_\_\_\_\_\_\_\_\_\_\_\_\_\_\_\_\_\_\_\_\_\_\_\_\_\_\_\_\_\_\_\_\_\_\_\_\_\_\_\_\_\_\_\_\_\_\_\_\_\_\_\_\_\_\_\_\_\_\_\_\_\_\_\_

\_\_\_\_\_\_\_\_\_\_\_\_\_\_\_\_\_\_\_\_\_\_\_\_\_\_\_\_\_\_\_\_\_\_\_\_\_\_\_\_\_\_\_\_\_\_\_\_\_\_\_\_\_\_\_\_\_\_\_\_\_\_\_\_\_\_\_\_\_\_\_\_\_\_\_\_\_\_\_ \_\_\_\_\_\_\_\_\_\_\_\_\_\_\_\_\_\_\_\_\_\_\_\_\_\_\_\_\_\_\_\_\_\_\_\_\_\_\_\_\_\_\_\_\_\_\_\_\_\_\_\_\_\_\_\_\_\_\_\_\_\_\_\_\_\_\_\_\_\_\_\_\_\_\_\_\_\_\_ \_\_\_\_\_\_\_\_\_\_\_\_\_\_\_\_\_\_\_\_\_\_\_\_\_\_\_\_\_\_\_\_\_\_\_\_\_\_\_\_\_\_\_\_\_\_\_\_\_\_\_\_\_\_\_\_\_\_\_\_\_\_\_\_\_\_\_\_\_\_\_\_\_\_\_\_\_\_\_

2. Diga que significa ASCII

\_\_\_\_\_\_\_\_\_\_\_\_\_\_\_\_\_\_\_\_\_\_\_\_\_\_ 3. Cómo se pronuncia ASCII

\_\_\_\_\_\_\_\_\_\_\_\_\_\_\_\_\_\_\_\_\_\_\_\_\_\_\_ 4. Por quién y en qué año fue creado el código ASCII

\_\_\_\_\_\_\_\_\_\_\_\_\_\_\_\_\_\_\_\_\_\_\_\_\_\_\_

5. Según la historia en que ámbito se desarrollo el ASCII

\_\_\_\_\_\_\_\_\_\_\_\_\_\_\_\_\_\_\_\_\_\_\_\_\_\_\_ 6. Con ayuda de la siguiente clase, deberemos colocarle el símbolo que este saca al unirse con la tecla ALT: 10 20 30 40 169 171 172 403 684 920 968 1000

## **TRABAJO PRÁCTICO**

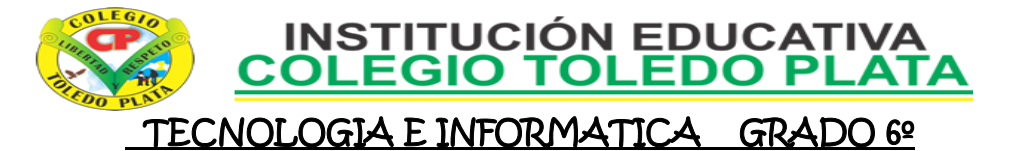

## BLOC DE NOTAS .9

- 1. Muy bien ahora para realizar el siguiente ejercicio, debemos ingresar al programa de BLOC DE NOTAS por medio de las teclas o con el Mouse, recuerda que los pasos para poder entrar son clic en **INICIO**, colocarás el Mouse en **TODOS LOS PROGRAMAS**, ahora en **ACCESORIOS** y finalmente clic en **BLOC DE NOTAS**; notando que de inmediato se abre una ventana, tal y como se muestra en el ejemplo que tenemos al frente
- 2. Cuando este allí daremos clic en el botoncito llamado **FORMATO**, en caso de no verlo, mira la flecha:
- 3. Y en la lista que se abre, daremos clic donde dice **FUENTE**

 $Alt+1$ 

*F4 Inicio* 

4. Y en el cuadro que se abre, deberemos de buscar el tamaño de letra **48,** tipo de letra **Arial**, y daremos clic en **NEGRITA** en caso de no verlos, mira las flechas respectivamente

 $\odot$ 

- 5. Y para empezar a trabajar deberemos dar clic donde dice **ACEPTAR**
- 6. Y ahora sí, escribiremos con la ayuda de la tecla Alt Gr, el siguiente texto tal y como se muestra en el ejemplo:
- 7. Para terminar daremos clic en la parte superior donde dice **EDICIÓN** y en la lista que se abre, daremos clic en **hora y fecha**

 $2<sub>0</sub>$ **3V**  $\overline{\mathbf{A}}$ 5÷ 64  $7.$ 8о  $\mathbf{9}\circ$ 

> Guardar como Guardar en:

> > Ò

Mis documentos

recientes

.<br>Icritorio

Mis documentos

一

Mi PC

u.

Mis sitios de red

MIVEL I **MODÚLO PRÁCTICO** 

 $\sim$ \$ASES 0 - 12

 $\overline{\mathbb{E}}$ CLASES 0 - 12 **画**CLASES 14 -21

**M**CLASES 22 - 24 **M** Copia de CLASES 1 - 13 **DE** CUARTA EVALUACIÓN

EVALUACIÓN TEÓRICA 3 EVALUACIÓN TEÓRICA 4 **ELEVALUACIONES TEÓRICAS 1 Y 2** MODULO DE ACTIVIDADES

MÓDULO DOCENTE PLAN DE AREA

TALLERES TEÓRICOS

Nombre de archivo: CLASES 0 - 12

Guardar como tipo: Documento de Word

- 8. Cuando termine guarde este archivo con los siguientes pasos:
	- a) Darás clic en la casilla **ARCHIVO**
	- b) Ahora clic en **GUARDAR COMO**
	- c) Marcar el archivo con tu nombre y la palabra **SEXTO 16**
	- d) Ahora daremos clic donde dice escritorio, en caso de no verlo, mira la flecha:
	- e) Luego darás clic donde **GUARDAR**
	- f) Para terminar cerraremos el archivo por la X

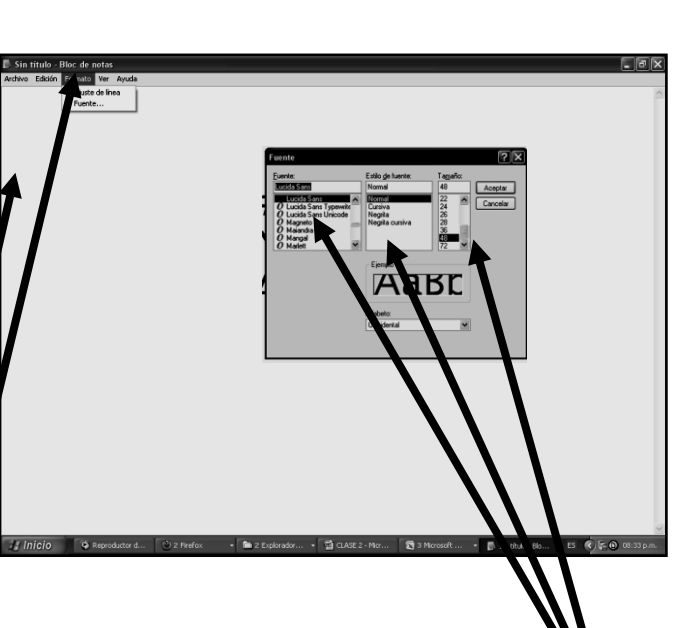

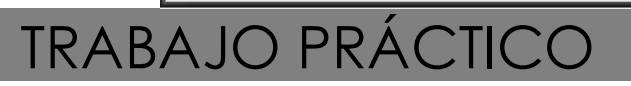

ación de avast! ırrió un error al<br>ntar actualizar!

<u> 212</u>

Guardar

Cancelar

ha aquí para n<br>información...

V + 1 Q X iii EEI + Herramientas +

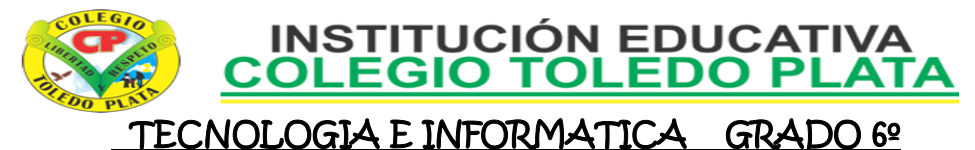

### BLOC DE NOTAS

9. Muy bien ahora para realizar el siguiente ejercicio, debemos ingresar al programa de BLOC DE NOTAS por medio de las teclas o con el Mouse, recuerda que los pasos para poder entrar son clic en **INICIO**, colocarás el Mouse en **TODOS LOS PROGRAMAS**, ahora en **ACCESORIOS** y finalmente clic en **BLOC DE NOTAS**; notando que de inmediato se abre una ventana, tal y como se muestra en el ejemplo que tenemos al frente

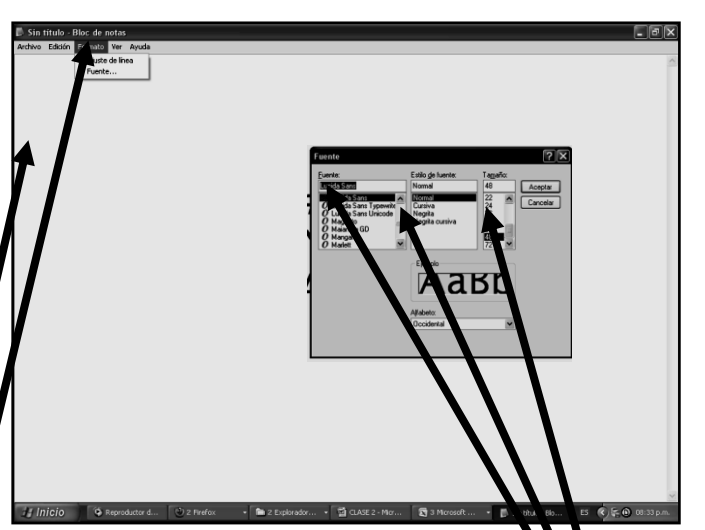

- 10. Cuando este allí daremos clic en el botoncito llamado **FORMATO**, en caso de no verlo, mira la flecha:
- 11. Y en la lista que se abre, daremos clic donde dice **FUENTE**

Sin título - Bloc de nota

- 12. Y en el cuadro que se abre, deberemos de buscar el tamaño de letra **48,** tipo de letra **Lucida Sans**, y daremos clic en **NORMAL** en caso de no verlos, mira las flechas respectivamente
- 13. Y para empezar a trabajar deberemos dar clic donde dice **ACEPTAR**
- 14. Y ahora sí, escribiremos con la ayuda de la tecla Alt Gr, el siguiente texto tal y como se muestra en el ejemplo:
- 15. Para terminar daremos clic en la parte superior donde dice **EDICIÓN** y en la lista que se abre, daremos clic en **hora y fecha**
- 100 11 $\beta$  $12Q$  $13J$  $14J$ 15☆  $16 \blacktriangleright$ 17 $\blacktriangleleft$  $#$  Inicio  $E = CLA$ Guardar como
- 16. Cuando termine guarde este archivo con los siguientes pasos:
	- a) Darás clic en la casilla **ARCHIVO**
	- b) Ahora clic en **GUARDAR COMO** c) Marcar el archivo con tu nombre y
	- la palabra **SEXTO 17** d) Ahora daremos clic donde dice
	- escritorio, en caso de no verlo, mira la flecha: -
	- e) Luego darás clic donde **GUARDAR**
	- f) Para terminar cerraremos el archivo por la X

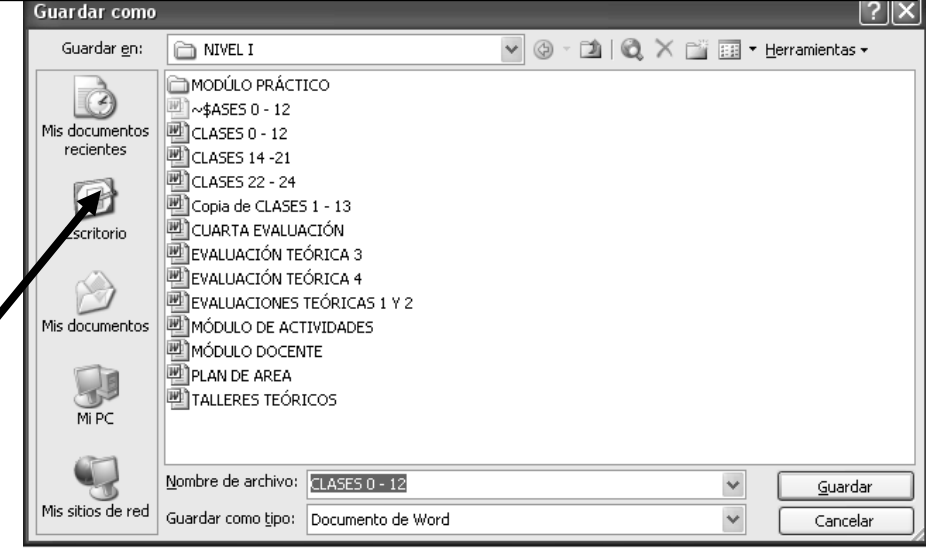